## **O** Cable Matters

## **DisplayPort™ 1.4 Cable**

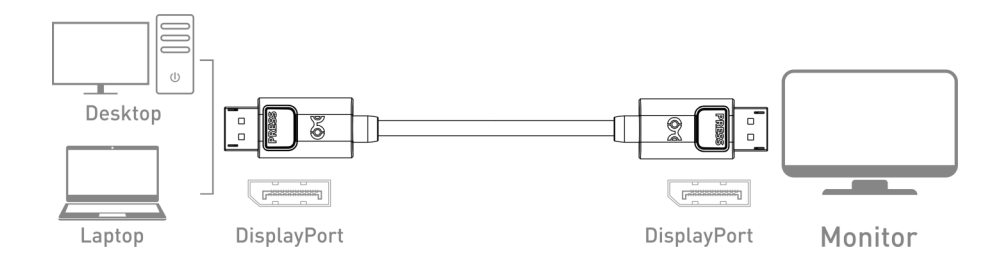

- 1) Connect one end of the DisplayPort cable to the computer or video graphics card
- 2) Connect the other end of the cable to the monitor with DisplayPort
- 3) Select the DisplayPort input setting from the menu of the connected monitor
- 4) Select a compatible video resolution and refresh rate from the computer
- 5) Adjust the computer audio output settings

## **Connection Notes**

- · !! DEPRESS THE LATCH on the DisplayPort connector to avoid damage when unplugging !!
- · DISPLAYPORT 1.4 feature support for high-bandwidth HBR3, 32.4Gbps bandwidth, DSC 1.2 display stream compression, FEC forward error correction, and 32 audio channels,
- · DISPLAYPORT 1.2 backwards compatible
- · VIDEO RESOLUTION up to 8K (7680x4320) including 5K (5120x2880 @ 60Hz), 4K (3840x2160 @ 60Hz), 2K (2560x1440 @ 144Hz) and HD (1920x1200 @ 60Hz)
- · 4K/5K/8K COMPATIBLITY requires a 4K/5K/8K equipped computer and display
- · AUDIO SUPPORT for all known audio formats
- Compatible with a USB-C to DisplayPort adapter

DisplayPort™ and the DisplayPort™ logo are trademarks owned by the Video Electronics Standards Association (VESA®) in the United States and other countries

# **OC** Cable Matters

### **Video Settings in Windows**

- 1) Connect the cable to both ends
- 2) Select the **DisplayPort input** from the connected display menu
- 3) Search for *Display* in Windows
- 4) Select the video *Resolution* (if needed)

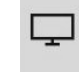

Change display settings System settings

5) Select to *Duplicate* or *Extend* the display

**Note:** Click and drag the program to the display in Extended Mode

- 6) Select *Advanced* **display settings** and select the *Display adapter properties*
- 7) Select the *Monitor* tab and adjust the *Screen refresh rate* (if needed)
- 8) Click *Apply* to save the settings
- 9) Click *OK* to exit the menu

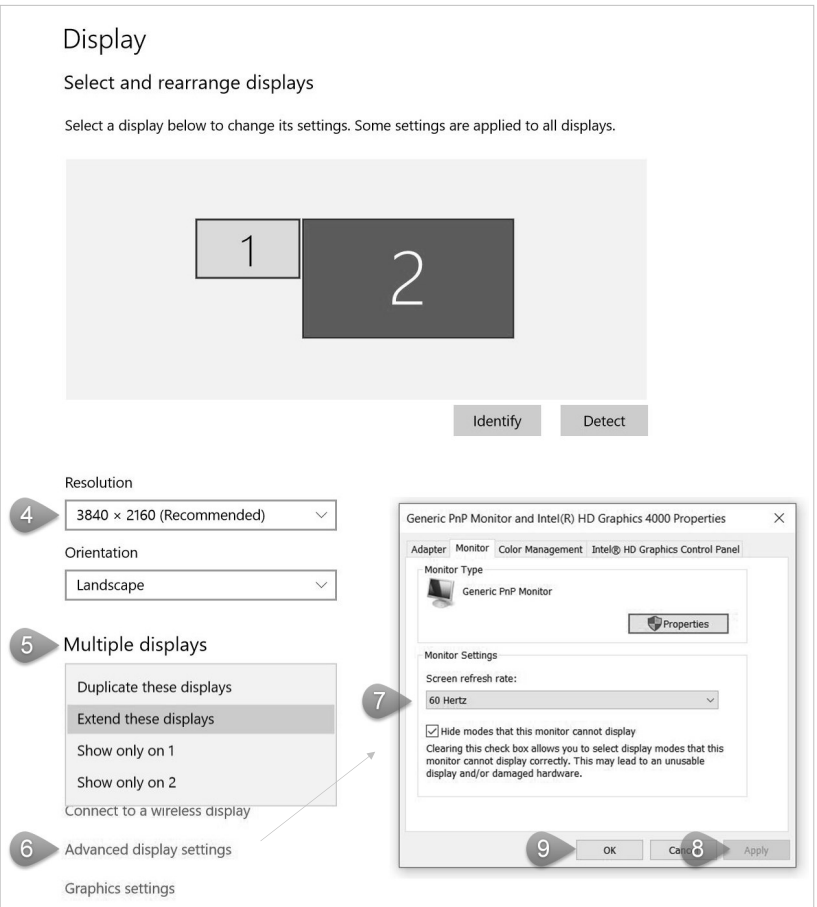

## **O**Cable Matters

### **Audio Settings in Windows**

- 1) Search for *Sound* in Windows
- 2) Select the *Playback Tab*
- 3) Select the monitor with *DisplayPort* audio or external speakers
- 4) Click on the *Configuration* button to adjust the audio channels
- 5) Click on the *Properties* for advanced settings
- 6) Click *Set Default*
- 7) Click *Apply*
- 8) Click *OK* to save the settings
- 9) Adjust the volume at the connected display (if needed)

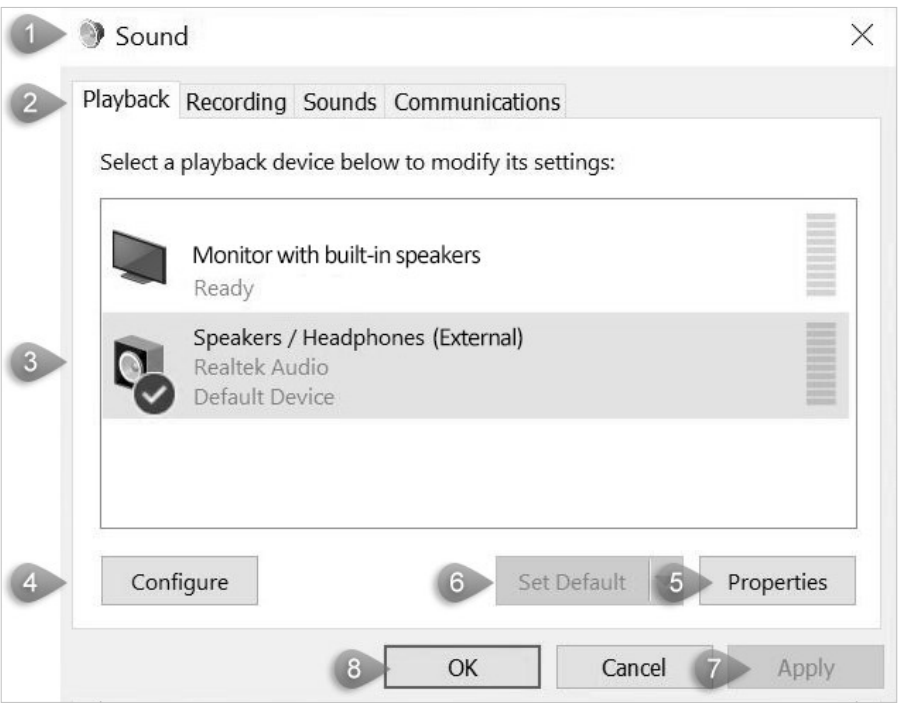

- · Check that your computer volume is not **MUTED** or extremely low
- Verify that your display supports audio or connect external speakers

## **O**Cable Matters

## **Troubleshooting Tips**

#### **CABLING**

- · Check that all cable connections are secure
- Inspect the cable to check that no pins are damaged or bent
- Test the cable with a different port or computer, if possible

### **COMPUTER SOURCE**

- Check for updated OS and video graphics card drivers
- · Try different video resolution and refresh rate settings supported by the monitor
- Check that the output audio is set and not muted
- Reboot the computer after making multiple changes

#### **CONNECTED DISPLAY**

- Select the DisplayPort input from the connected monitor menu
- Select a video resolution and refresh rate supported by your computer
- · Check for firmware updates and troubleshooting notes from the display manufacturer
- Adjust the volume from the display menu

**Model 102003** 

#### **View other DisplayPort Cable products at www.cablematters.com**

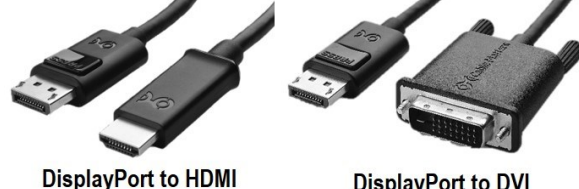

**DisplayPort to DVI Model 102004** 

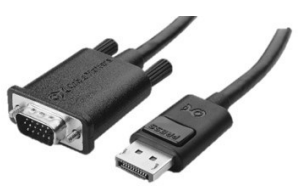

**DisplayPort to VGA Model 102019** 

**Customer Support and Contact Information** Cable Matters offers lifetime technical support as an integral part of our commitment to provide industry leading solutions.

Contact us at **wholesale@cablematters.com** for large volume discount pricing.

Warranty Information This product is backed by a limited lifetime warranty. In addition, Cable Matters warrants its products against defects in materials and workmanship for the periods noted, following the initial date of purchase. During this period, the products may be returned for repair, or replaced with equivalent products at our discretion. The warranty covers parts and labor costs only. Cable Matters does not warrant its products from defects or damages arising from misuse, abuse, alteration, or normal wear and tear.

Limitation of Liability In no event shall Cable Matters Inc. (including their officers, directors, employees or agents) be liable for any damages (whether direct or indirect, special, punitive, incidental, consequential, or otherwise), loss of profits, loss of business, or any pecuniary loss, arising out of, or related to the use of this product exceeding the actual price paid for the product. Some states do not allow the exclusion or limitation of incidental or consequential damages. If such laws apply, the limitations or exclusions contained in this statement may not apply to you.

Cable Matters is a registered trademark or trademark of Cable Matters Inc. All rights reserved. All other trademarks are the property of their respective owners.